## **Customizing a dependency matrix**

The topic explains how to configure the following components of the dependency matrix:

- Command bar
- Shortcut keys
- Shortcut menus of the row or column header element, cell, and filter panel
- Cell entries (dependencies)
- Appearance of cells and headers of rows and columns

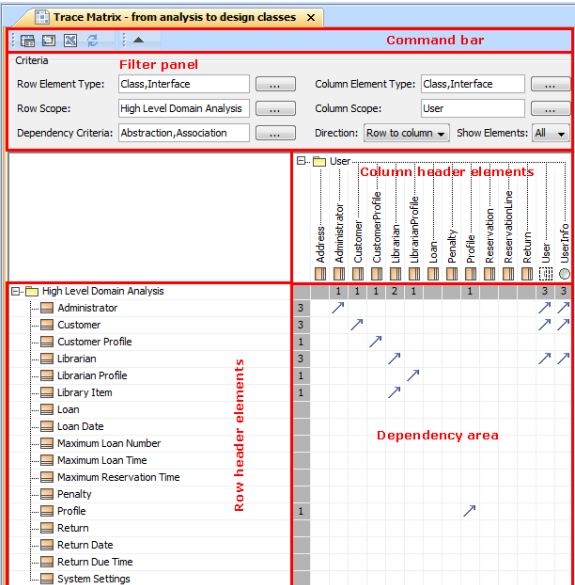

Components of dependency matrix pane

Λ

The names of the components differ in other documentation as follows:

- "Toolbar" is used for "Command bar"
- "**Criteria** area" is used for "Filter panel"
- "Row elements" is used for "Row header elements"

## **Related pages**

- Configuring the command [bar and shortcut keys](https://docs.nomagic.com/display/MD190/Configuring+the+command+bar+and+shortcut+keys)
- Configuring shortcut menus [of a row or column header](https://docs.nomagic.com/display/MD190/Configuring+shortcut+menus+of+a+row+or+column+header+element+and+a+filter+panel)  [element and a filter panel](https://docs.nomagic.com/display/MD190/Configuring+shortcut+menus+of+a+row+or+column+header+element+and+a+filter+panel)
- [Configuring cell entries](https://docs.nomagic.com/pages/viewpage.action?pageId=36315716)  [\(dependencies\)](https://docs.nomagic.com/pages/viewpage.action?pageId=36315716)
- Specifying the appearance [of cells and the row or](https://docs.nomagic.com/display/MD190/Specifying+the+appearance+of+cells+and+the+row+or+column+headers)  [column headers](https://docs.nomagic.com/display/MD190/Specifying+the+appearance+of+cells+and+the+row+or+column+headers)